資料 No.031-0096

## 三菱FX版 LtC Soft

## 機能説明書

第三版

TDG

東京電気技術工業株式会社

## はじめに

 このたびは、当社製品の「三菱 FX 版ラダープログラム→Cプログラム」へ変換するアプ リケーションソフト(以下 LtC Soft と記載します)をご利用頂きありがとうございます。 本書では LtC Soft の仕様と対応コマンドについて解説します。

本書の内容をご理解した上で正しくご利用下さいますようお願い致します。

| 付<br>日 | 版            | 改訂履歴                                                                                                    |
|--------|--------------|----------------------------------------------------------------------------------------------------|
| 09年06月 | 1            | 初版                                                                                                    |
| 09年09月 | $\mathbf{2}$ | 平均値 MEAN、アスキーデータ入力 ASC (P)、ASCII→HEX 変換 HEX (P)、HEX→ASCII 変換 ASCII (P)、<br>交番出力 ALT(P)、上下限リミット制御 LIMIT (P) コマンド追加                                                                                        |
| 09年10月 | 3            | CMP, DCMP, ZCP, DZCP, DECMP, DEZCP, DEADD, DESUB, DEMUL, DEDIV, INT, DINT, FLT, DFLT,<br>SER, DSER, DIS, UNI, WTOB, BTOW, DWSUM, ZRST, SUM, DSUM, BON, DBON, FIN, FDEL, BAND,<br>DBAND、ZONE、DZONE コマンド追加 |
|        |              |                                                                                                    |
|        |              |                                                                                                    |
|        |              |                                                                                                    |
|        |              |                                                                                                    |
|        |              |                                                                                                    |
|        |              |                                                                                                    |
|        |              |                                                                                                    |
|        |              |                                                                                                    |

改訂履歴

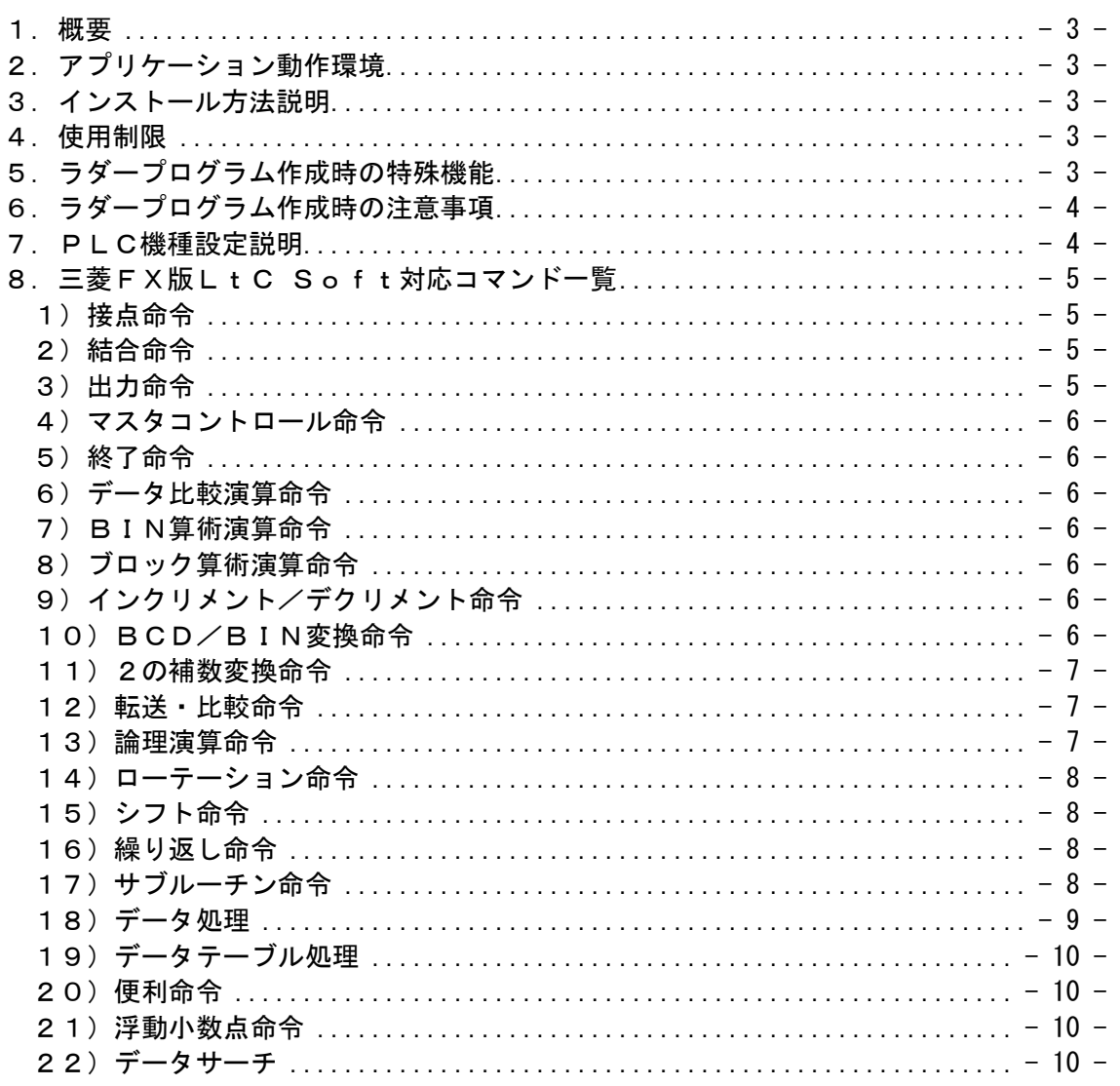

# 目次

1.概要

本製品は三菱電機製ラダー作成ツール(以下 GX-Developer と記載します)で作成し たラダープログラムの内容をCプログラムに変換を実行するアプリケーションツール です。

この変換されたファイルと、TDGシステムプログラム(CPU基板とのインター フェース機能を搭載したライブラリファイル)をリンクしたプログラムであらゆるC PU基板上でラダープログラムを動作する事が可能になります。

2.アプリケーション動作環境

詳細については「LtC-Tool 取扱説明書.pdf」を御参照下さい。

- 3.インストール方法説明 LtC-Tool のインストールCDを実行して下さい。LtC Soft も同時にインストールさ れます。
- 4.使用制限

 LtC Soft は不正使用を防ぐ為、当社からご提供するUSBガードキーをPCに取り 付けずに実行するとエラーが発生し実行出来ません。

必ず実行する時はUSBガードキーを取り付けて実行して下さい。

 備考)USBガードーキーを認識する為には、LtC-Tool インストールCDのアプリケ ーションをインストールする必要があります。

5.ラダープログラム作成時の特殊機能 ①ワードデバイスのビット指定 例) D10.4 ワードレジスタ10のビット4を指定 ②ビットデバイスのワードデバイス指定 a) MOV(P)、DMOV(P)、BMOV(P)命令については以下の機能が対応しています。

■ワードコマンド

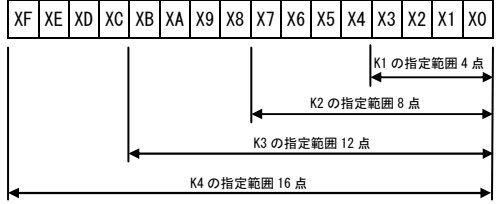

■ダブルワードコマンド

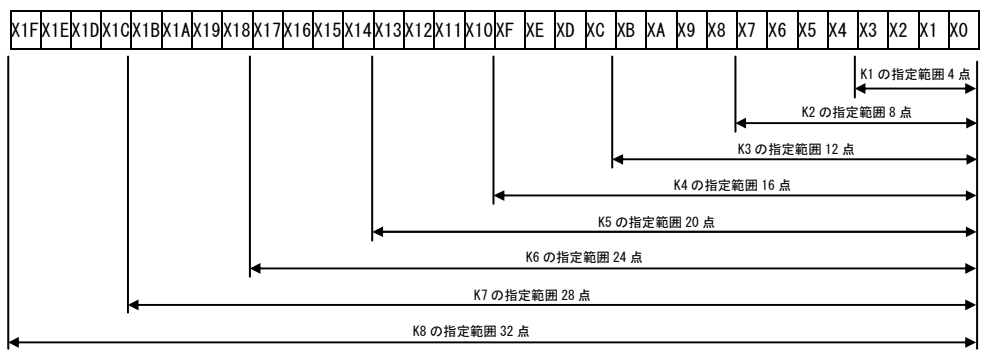

注意)コマンドで異なる桁数の計算は出来ません。

b) 上記以外の命令については以下の機能しか対応していません。

■ワードコマンド

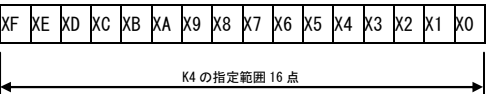

■ダブルワードコマンド

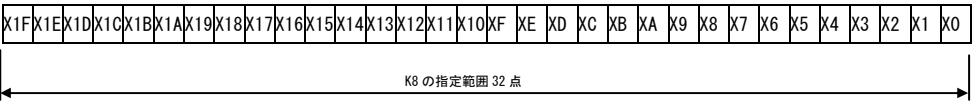

③インデックスレジスタ修飾

- 例) MOV K3 Z4 ;Z4に3を代入 MOV K4 1000Z4 ;D1003に4を代入
- 6.ラダープログラム作成時の注意事項
	- ①GX-Developerで作成するプログラムは1つのみで名称はデフォルト名 の「MAIN」を必ず使用してください。

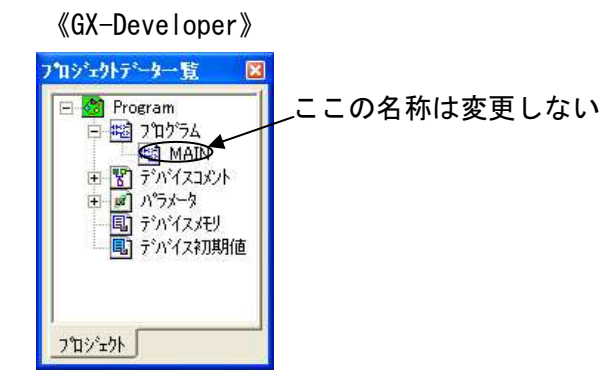

②ビットデバイスのワードデバイス指定でビットデバイスの指定を16で割り切れる 値を 指定してください。

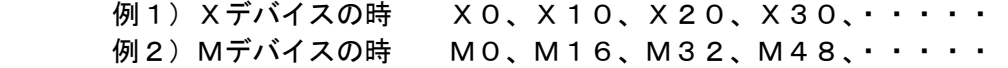

備考) MOV(P)、DMOV(P)、BMOV(P)命令はデータの制限はありません。

#### 7.PLC機種設定説明

 この LtC Soft は以下の PLC 機種設定で正常動作します。必ず GX-Developer の初期 設定で以下の設定を行って下さい。

①メニュー「プロジェクト」→「プロジェクト新規作成」を実行して下さい。ウィンドウが 表示します。 ②設定内容 PCシリーズ:FXCPU

 PCタイプ:FX3U(C) プログラム種別:ラダー

備考)GX-Developer の VER7 と VER8 は動作検証済みです。

## 8.三菱FX版LtC Soft対応コマンド一覧 三菱版LtC Soft(FX対応版)が対応している命令を記します。

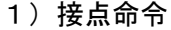

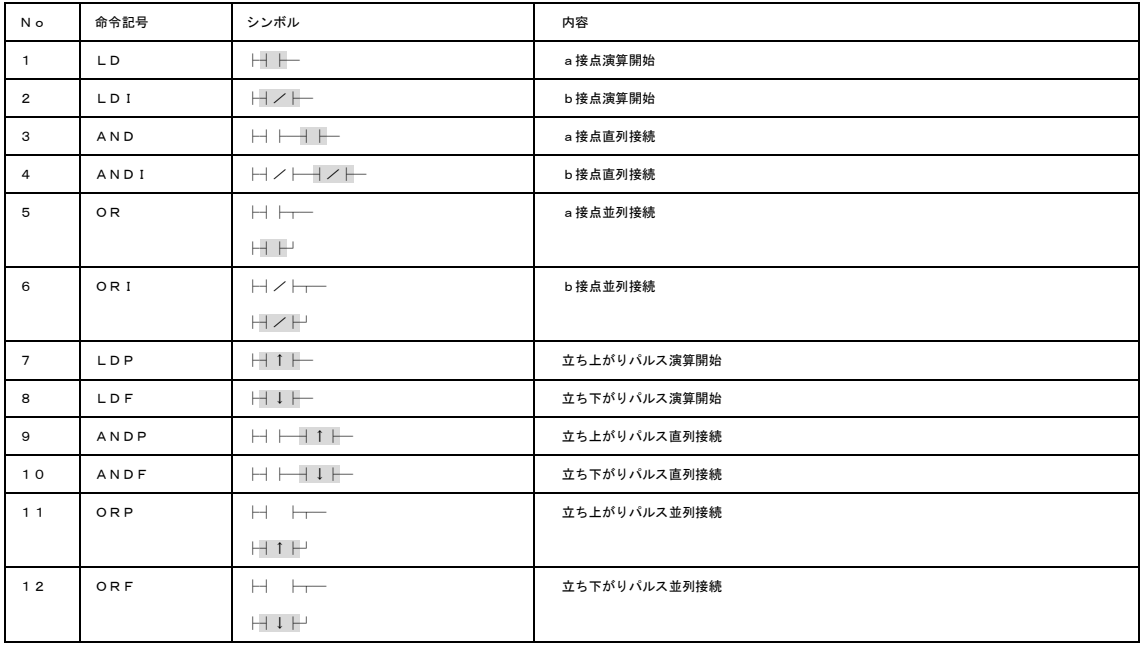

#### 2)結合命令

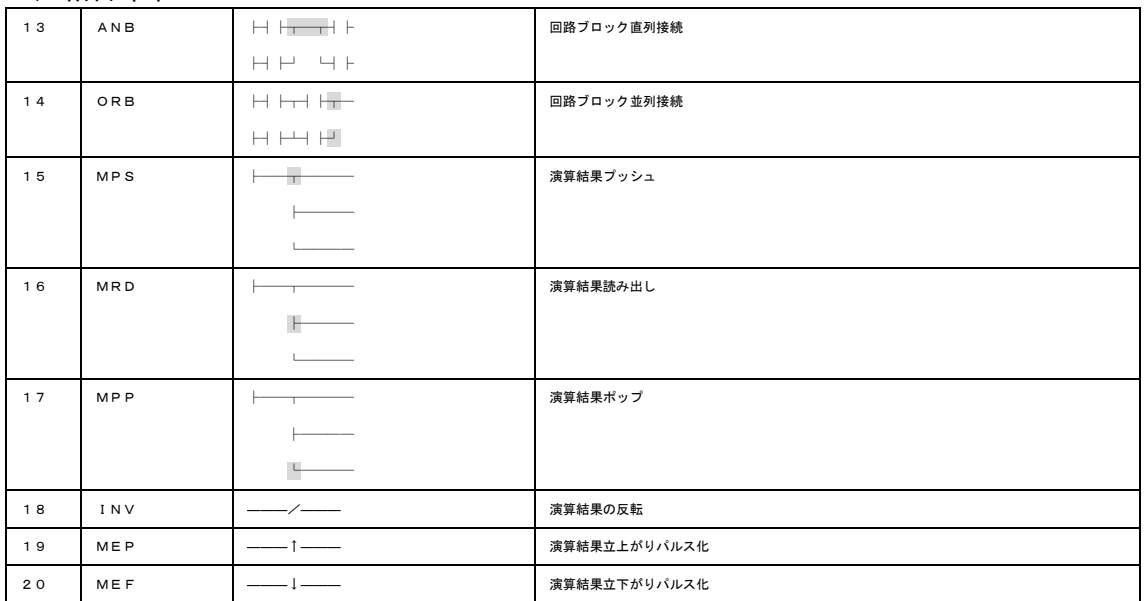

#### 3)出力命令

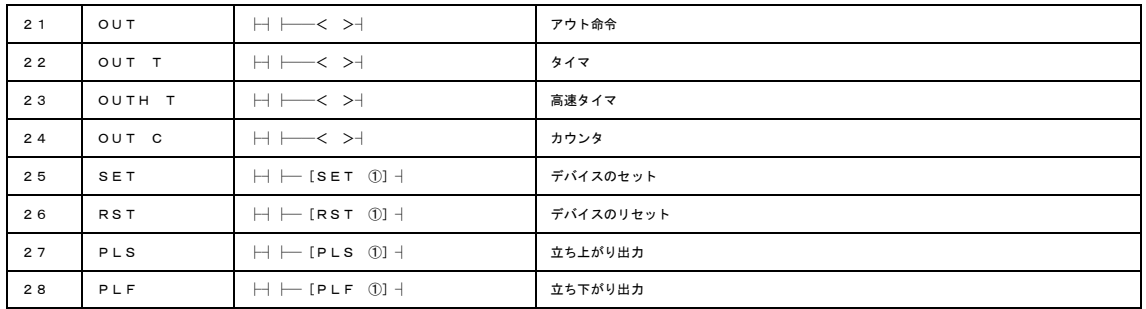

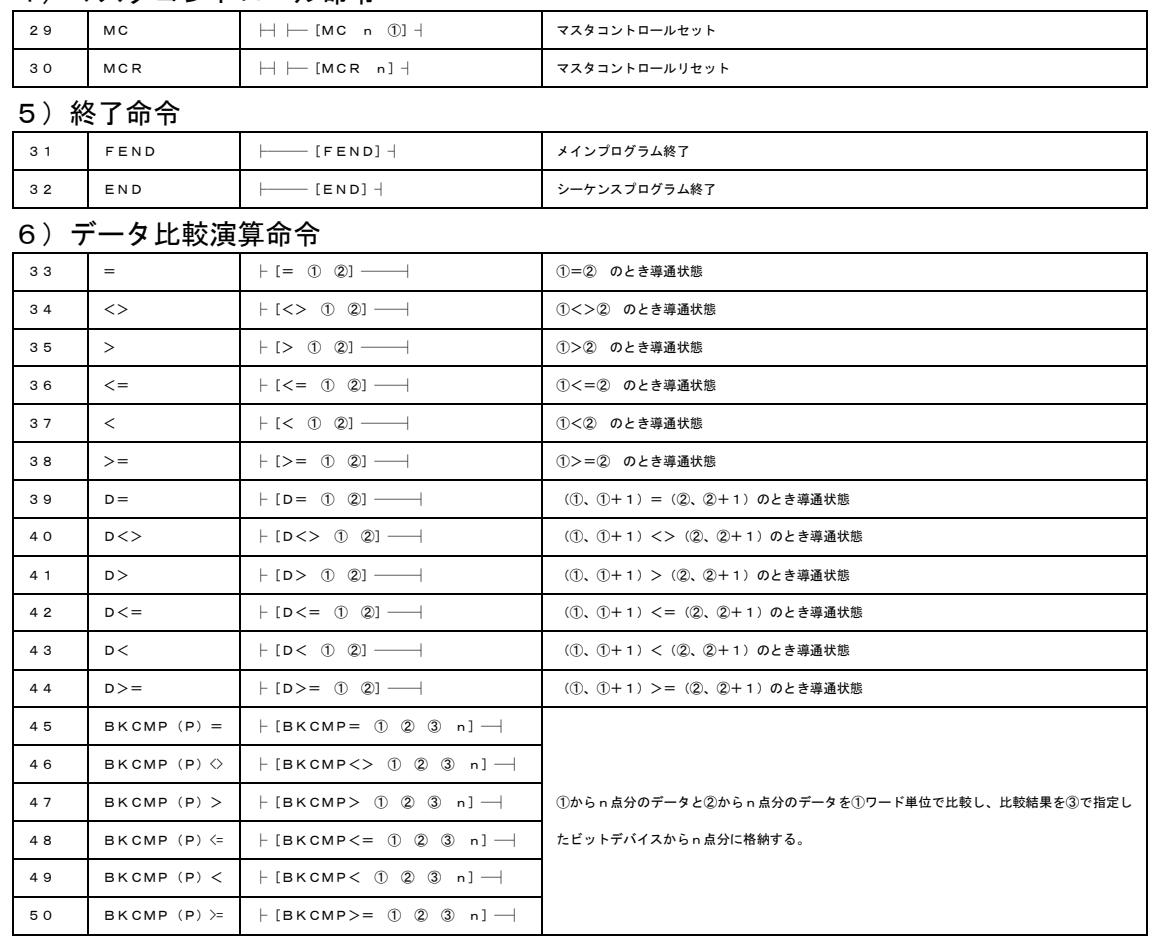

#### 4)マスタコントロール命令

#### 7)BIN算術演算命令

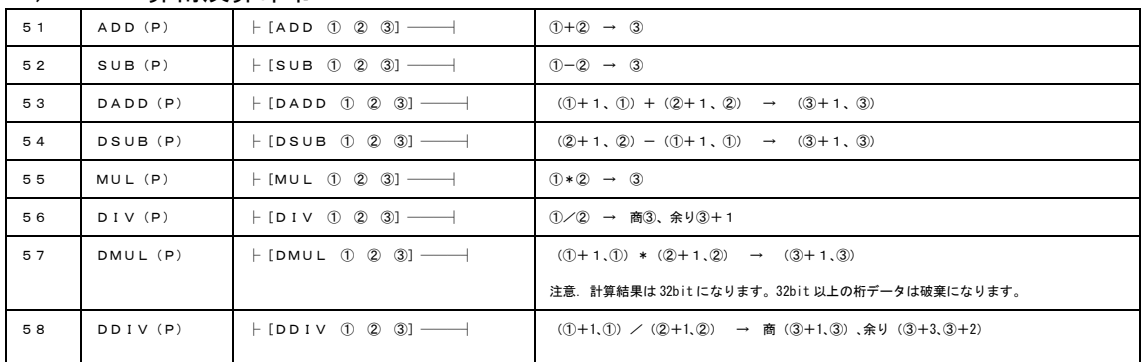

## 8)ブロック算術演算命令

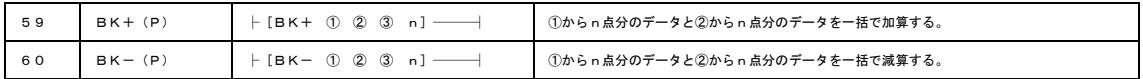

## 9) インクリメントプクリメント命令

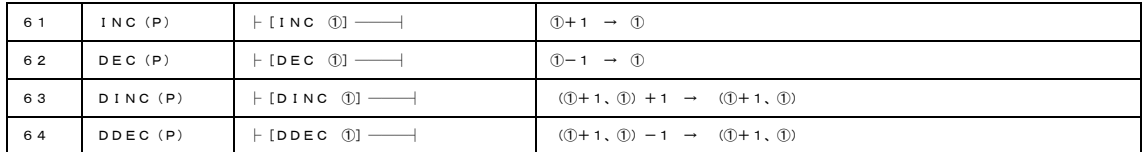

#### 10)BCD/BIN変換命令

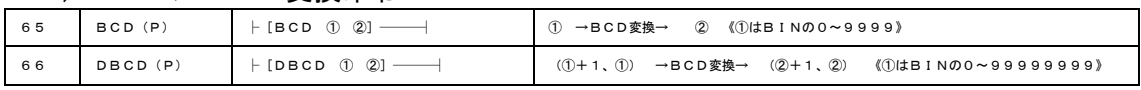

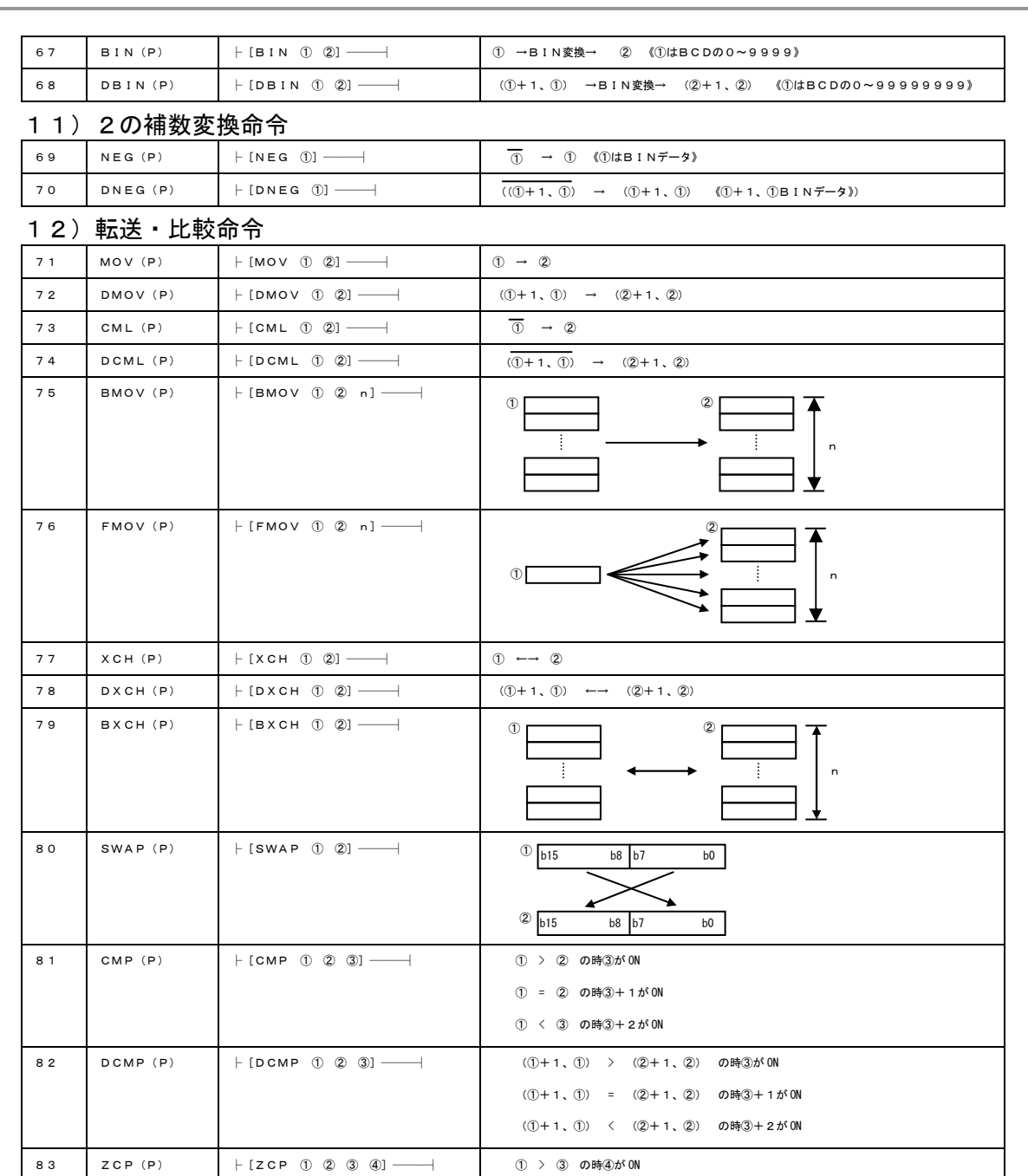

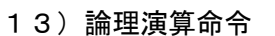

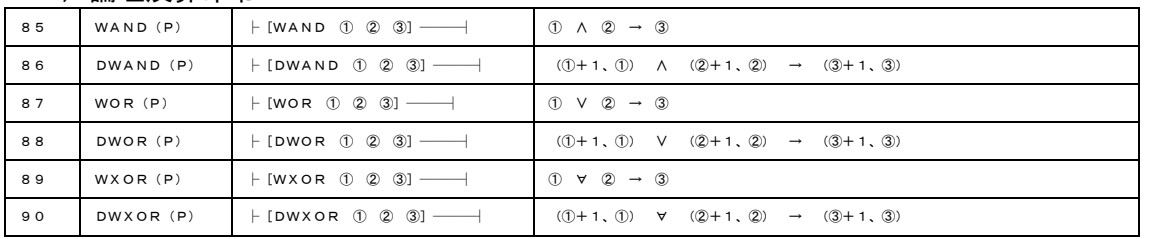

84 DZCP(P) ├[DZCP ① ② ③ ④] (①+1、①) > (③+1、③) の時④が ON

① ≦ ③ ≦ ② の時④が ON ③ < ② の時④が ON

(①+1、①) ≦ (③+1、③) ≦ (②+1、②)の時④が ON

 $(3+1, 3)$  >  $(2+1, 2)$  の時40が ON

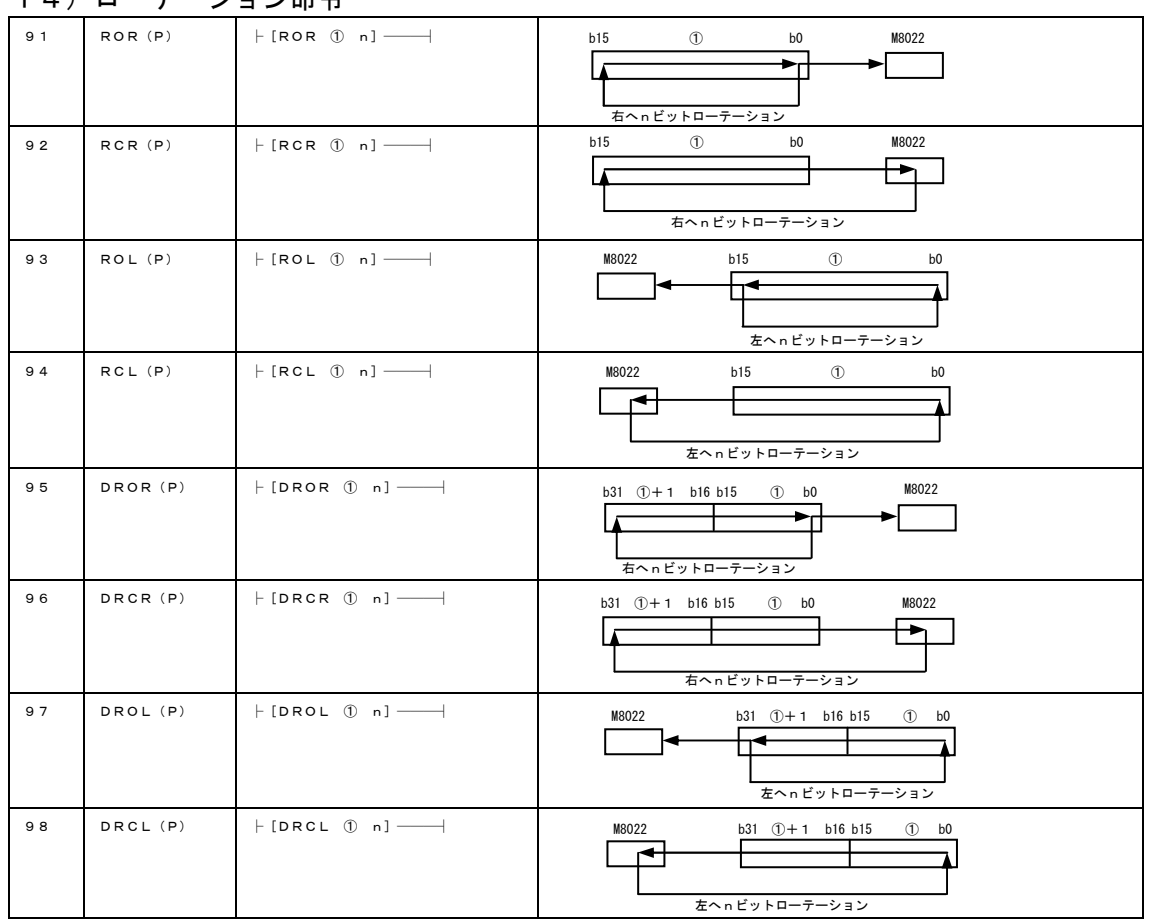

#### 14)ローテーション命令

#### 15)シフト命令

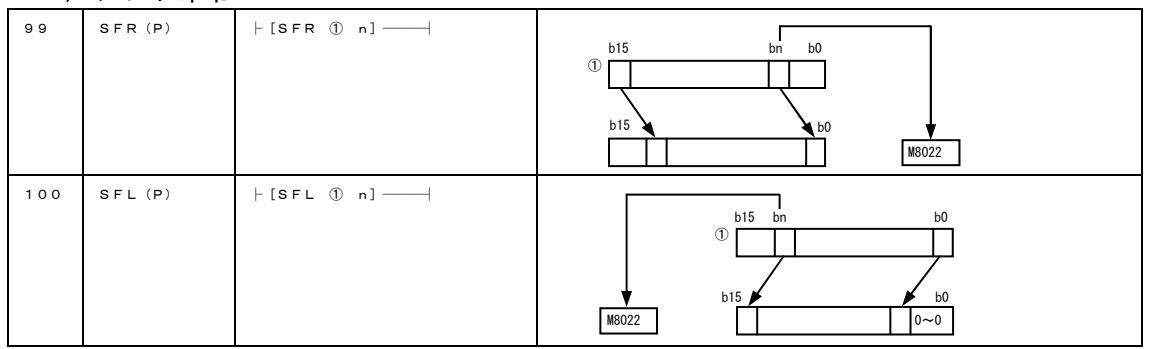

### 16)繰り返し命令

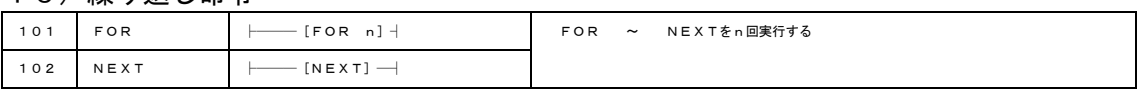

## 17) サブルーチン命令

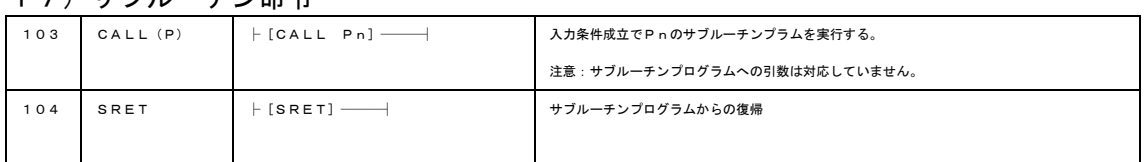

| .   | ノベエ       |                                                     |                                                                            |
|-----|-----------|-----------------------------------------------------|----------------------------------------------------------------------------|
| 105 | DECO (P)  | $\vdash$ [DECO ① 2 n] —<br>$\overline{\phantom{0}}$ | ①で指定されたデバイスの下位 n ビットをデコードし、その結果を②で指定されたデバイスから<br>2 <sup>n</sup> ビットに格納します。 |
| 106 | ENCO(P)   | $\vdash$ [ENCO 1 2 n] —                             | 1から2 <sup>n</sup> ビットのデータをエンコードし、2に格納します。                                  |
|     |           |                                                     |                                                                            |
| 107 | WSUM (P)  | $\vdash$ [WSUM 1 2 n] ——                            | 1で指定されたデバイスからn点分の16 ビットBINデータを全て加算し2で指定した                                  |
|     |           |                                                     | デバイスに格納する。                                                                 |
| 108 | DWSUM (P) | $\vdash$ [DWSUM 1 2 n] ——                           | 1+1、1で指定されたデバイスからn点分の32ビットBINデータを全て加算し                                     |
|     |           |                                                     | ②+1、②で指定したデバイスに格納する。                                                       |
| 109 | MEAN(P)   | $\vdash$ [MEAN (1) $\oslash$ n] ——                  | データの平均値を求めるコマンドです                                                          |
|     |           |                                                     | $(1)+(1)+(1)+(1)+(1)+(1)$<br>► (2)<br>n.                                   |
| 110 | ASC       | $\vdash$ [ASC ① ②] ——                               | 半角/英数文字列を ASCII コードに変化する命令です。                                              |
|     |           |                                                     | 複数のメッセージを外部表示機に選択表示するのに使用します。                                              |
| 111 | HEX(P)    | $\vdash$ [HEX ① ② n] ——                             | この命令は、ASCII コードを HEX コードに変換する命令です。                                         |
|     |           |                                                     |                                                                            |
| 112 | ASCII (P) | $\vdash$ [ASCII ① ② n] ——                           | この命令は、HEX コードを ASCII コードに変換する命令です。                                         |
| 113 | DIS(P)    | $\vdash$ [DIS ① 2 3] ——                             | この命令は、16ビットデータを4ビット単位で分離します。                                               |
|     |           |                                                     | $b15 \sim b12 b11 \sim b8b7 \sim b4b3 \sim b0$<br>$B15 \sim b4b3 \sim b0$  |
|     |           |                                                     | $\blacktriangleright$ (2)<br>$+2+1$                                        |
|     |           |                                                     | $(2 + 2)$<br>$\blacktriangleright$ 2                                       |
|     |           |                                                     | 0になる 格納する                                                                  |
|     |           |                                                     | エリア                                                                        |
| 114 | UNI $(P)$ | $\vdash$ [UNI ① 2 3] ——                             | この命令は、連続する16ビットデータの下位4ビットを結合します。                                           |
|     |           |                                                     | (2) $b15 \sim b12 b11 \sim b8b7 \sim b4b3 \sim b0$                         |
|     |           |                                                     | $\bigcirc$<br>$B15 \sim b4b3 \sim b0$                                      |
|     |           |                                                     |                                                                            |
|     |           |                                                     |                                                                            |
|     |           |                                                     | 3の結合数が4以下のエリアは0になる<br>結合する                                                 |
|     |           |                                                     | エリア                                                                        |
| 115 | WTOB (P)  | $\vdash$ [WTOB ① 2 3] ——                            | この命令は連続する16ビットデータを8ビット単位で分離します。                                            |
| 116 | BTOW (P)  | $\vdash$ [BTOW ① ② ③] ——                            | この命令は連続する16ビットデータの下位8ビット(下位バイト)を結合します。                                     |
|     |           |                                                     |                                                                            |
| 117 | ZRST(P)   | $\vdash$ [ZRST ① ②] ——                              | ①と②で指定したデバイス間の一括リセットする命令です。                                                |
|     |           |                                                     |                                                                            |
| 118 | SUM(P)    | $\vdash$ [SUM 1 2] —                                | 1中のONしているビットをカウントし2に格納します。                                                 |
| 119 | DSUM (P)  | $\vdash$ [DSUM 1 2] ——                              | 1+1、1中のONしているビットをカウントし2に格納します。                                             |
|     |           |                                                     |                                                                            |
| 120 | BON (P)   | $\vdash$ [BON ① 2 n] ——                             | ①のnビットの状態 (ONまたはOFF) を2へ出力します。                                             |
|     |           |                                                     |                                                                            |
| 121 | DBON (P)  | $\vdash$ [DBON ① ② n] ——                            | 1+1、1のnビットの状態 (ONまたはOFF) を2へ出力します。                                         |
| 122 | FINS(P)   | $\vdash$ [FINS 1 2 n] —                             | 16 ビットデータ①をデータテーブル(②以降)の n 番目に挿入します。データテーブルの                               |
|     |           |                                                     | n番目以降のデータが1個ずつ繰り下げし、データ格納数を+1します。                                          |
| 123 | FDEL(P)   | $\vdash$ [FDEL ① 2 n] ——                            | データテーブル(②以降)の n 番目のデータを削除し、削除したデータを②に格納します。                                |
|     |           |                                                     | データテーブルのn+1番目以降のデータを1個ずつ前詰めし、データ格納数を一1します。                                 |

18)データ処理

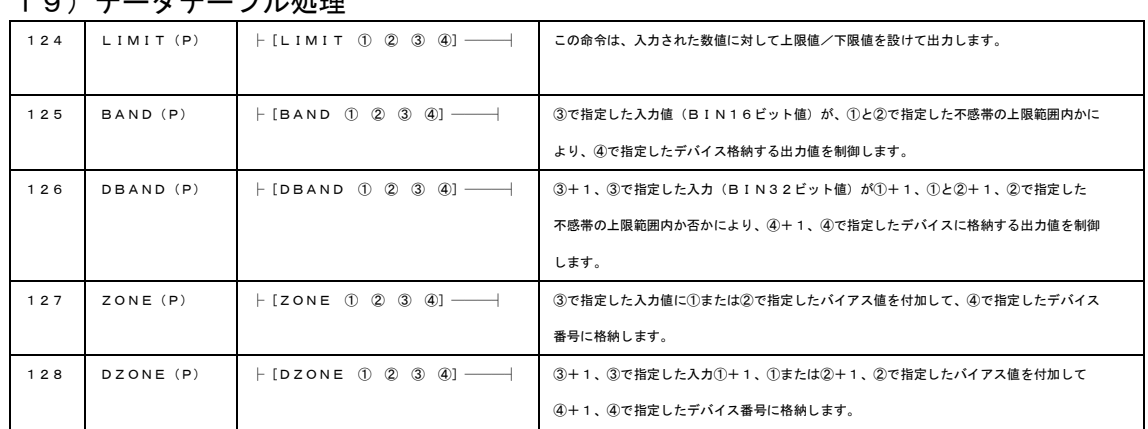

## 19) データテーブル処理

### 20)便利命令

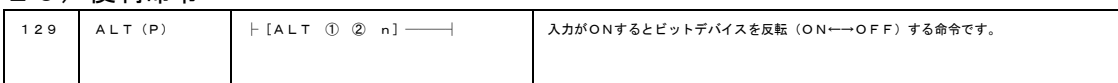

## 21)浮動小数点命令

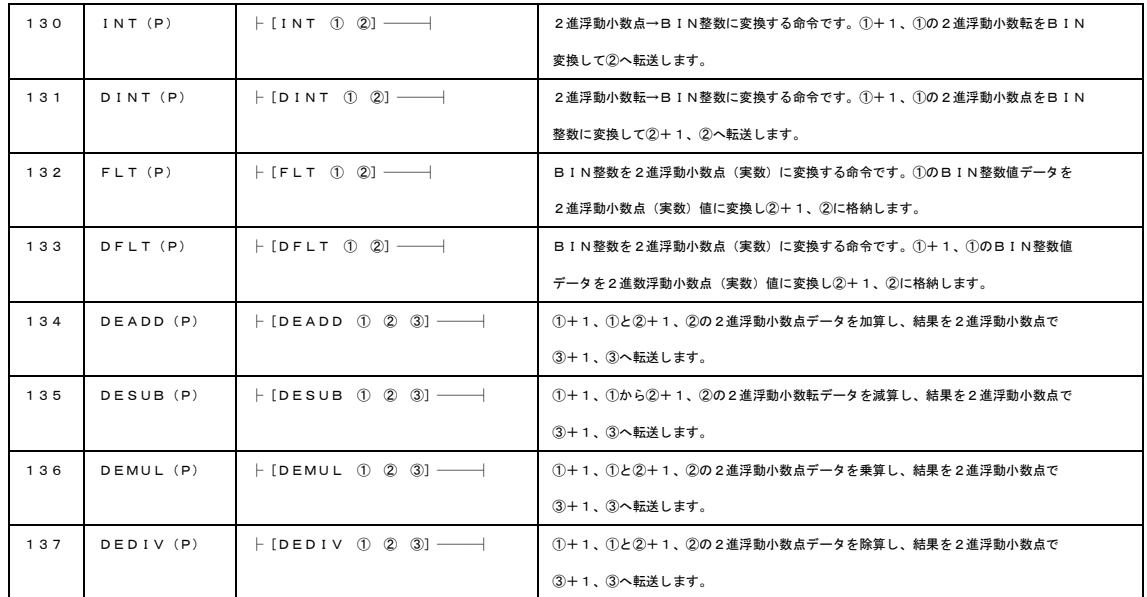

22) データサーチ

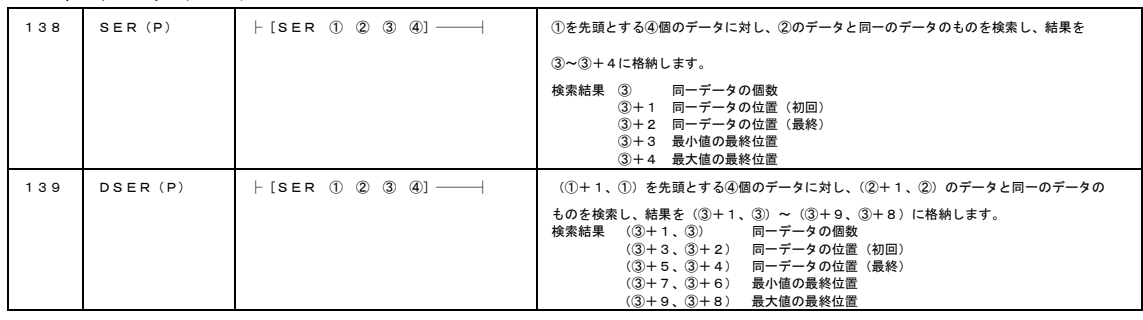

お問い合わせ先

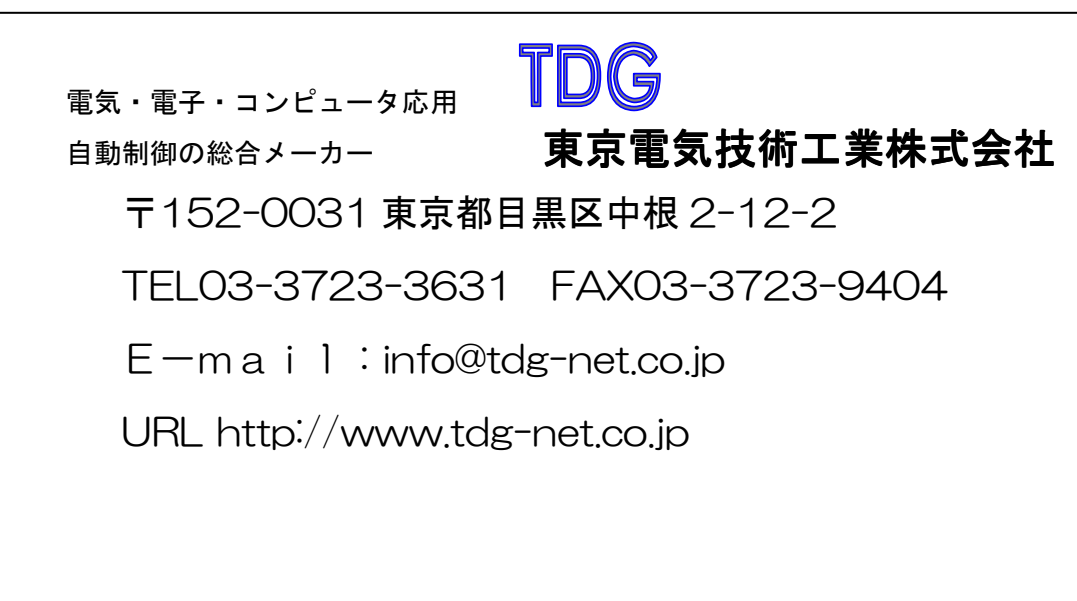